# **ComTimer 1.12**

Copyright 1996 av Göran Strömstén

E-mail: gstromsten@ngs1.pp.fi

ComTimer 1.12 är avsett att hjälpa dig övervaka kostnaderna för ditt bruk av Internet.

Detta program är shareware, dvs ifall du gillar det och fortsätter att använda detta, så förutsätts du att erlägga till upphovsmannen programmets pris, USD 10.

#### Se Installation utav ComTimer 1.12.

#### HUR ANVÄNDS COMTIMER ?

Ifall du använder t.ex. den dialer som medföljer Win95, så startar du ComTimer före eller ifall du så vill efter att kontakten skapats till nätet. Ifall du startar ComTimer före, så skall du definiera en genomsnittlig tid det tar innan du får kontakt efter att du har ringt upp med modemet. 30 sekunder har visat sig vara ett bra värde för mig. ComTimer väntar den specifierade tiden innan programmet börjar räkna tid.

Ifall du använder t.ex. Trumpet Winsock eller något annat program, vilket utnyttjar scriptfiler, så placera en rad med ComTimer så att denna startas då förbindelsen har öppnats. I detta fall behövs ingen genomsnittlig tid för att skapa kontakten.

Du får fram en meny som innehåller alla funktioner genom att höger-klicka på ComTimers räknarfönster. Ifall ComTimer fortfarande väntar på att kontakt skall etableras, så tryck på ikonen och välj 'ComTimer menu'.

Den genomsnittliga tiden för uppringning och pris per minut samt eventuellt minimipris per månad ges under INSTÄLLNINGAR. Minimipriset per månad skall definieras, ifall din operators policy är sådan att du betalar en grundavgift per månad som berättigar dig till en viss tid innan du måste betala mer för nöjet.

Se Avancerad kostnadsövervakning för mer avancerade möjligheter att övervaka kostnaderna. Se Ytterligare valmöjligheter för möjligheter att kustomisera ComTimer.

ComTimer är tänkt att vara nedkrympt på 'taskbar':en och därför visas där den tid du använt, samt kostnaden för förbindelsen. Detta är orsaken till att fönstret med tidräknaren kan verka vara stort, eftersom det är menat att synas enbart vid behov, ej hela tiden.

Ifall du utnyttjar ComTimers funktioner för avancerad kostnadsövervakning, kan du också ta i bruk en indikator som hela tiden visar hurdan taxa du betalar, ekonomi, medium eller dyr. Denna indikator visas på brickan.

ComTimer lagrar uppgifterna om när och hur länge du har varit och surfat på nätet samt kostnaderna för detta. Du får sedan nolla uppgifterna då du får räkningen för ifrågavarande period. Du nollar samt behandlar i övrigt dessa uppgifter med det separata hjälpprogrammet ComLog, som medföljer ComTimer.

ComTimer konfigurerar sig själv automatiskt. I undantagsfall lyckas ej detta. Se Välj modem manuellt för att veta varför och vad du i så fall skall göra.

#### **Copyrighter**

#### SPRÅKUNDERSTÖD

Du kan välja mellan 3 olika språk: svenska, finska samt engelska.

# **Välj modem manuellt**

ComTimer söker själv fram var modemet finns i din dator. I bland kan det uppstå en situation, då ComTimer ej klarar av att göra detta. Då måste du själv välja vilken com-port som används av modemet. Detta beror i så fall på att någonting har gått snett i det skede då Windows 95 installerades på din dator och modemet har fått en rubrik, som ComTimer ej kan beakta. ComTimer läser nämligen uppgifterna direkt från registreringsbasen i Win95.

Ifall du måste välja modemporten själv, får du se följande dialog:

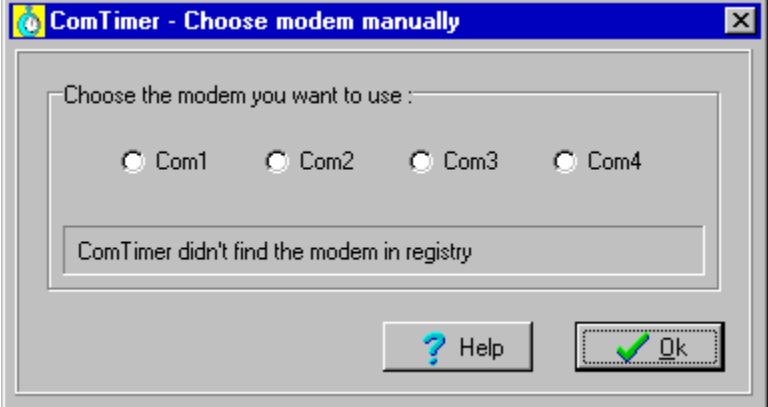

Kontrollera först från kontrollpanelens modemfunktion på vilken port modemet finns, innan du väljer här. Då du har valt modemport, så använder ComTimer sedan alltid denna. Uppgifterna lagras i en ini-fil som heter ComTimer.ini.

### NOTERA:

Ifall du väljer fel modemport, så kommer ComTimer be dig på nytt ge rätt modemport.

#### NOTERA 2:

ComTimer kan ej skilja mellan ett modem som väntar på faxmeddelanden och en förbindelse över modemet. I bägge fallen "tror" ComTimer att det har hittat ett aktivt modem. ComTimer testar enbart för att finna modemtrafik, ej vad för typ av trafik. Jag designade programmet på detta vis för att eliminera chansen att ComTimer skulle störa möjlig trafik över modemet.

#### NOTERA 3:

Ifall du behöver, så kan du tvinga ComTimer till att övervaka vilken com-port som helst. Ändra följande rad i comtimer.ini, som du hittar i ditt windows-arkiv:

[modem]

port=COMx ,x står för portens nummer.

#### NOTERA 4:

Ifall du kör ComTimer för första gången och ditt modem är aktiverat, kan det uppstå en situation, då ComTimer inte kan identifiera modemet, eftersom applikationen som styr modemet stör den test som ComTimer utför.

# **Copyrighter**

ComTimer version 1.12

Copyright av Göran Strömstén 1996

E-mail: gstromsten@ngs1.pp.fi

Postadress: Göran Strömstén, Heikelgränd 6, FIN-02700 Grankulla, Finland

Ifall du har åsikter beträffande detta program, så tag gärna kontakt med upphovsmannen och berätta dessa. Jag skulle också uppskatta ifall du hade vänligheten att ytterligare sprida detta program samt berätta åt mig var du hittade det.

Speciellt tack till Alberto Garcia Alvarez, Spanien ( e-mail: agarcia@etsiig.uniovi.es ), som har skrivit VCL:en för de digitala siffrorna.

Alla namn,varumärken och produktnam som nämns i denna text är respektive innehavares dylika eller registrerde dylika.

Upphovsmannen avsäger sig allt ansvar för vad bruk utav ComTimer kan orsaka. Upphovsmannen ger ej heller något garanti för ComTimer, utan brukaren använder programmet på egen risk.

# **ComLog**

ComLog är ett enkelt verktyg med vilket du kan se hur du har använt Internet. Ifall ComTimer är aktiverat, kan du ej avlägsna uppgifter ur loggboken.

Du avlägsnar uppgifter genom att märka rader i listboxen med musen och sedan trycka på 'TÖM'.

Avlägsna alltid uppgifterna för en period, då du fått räkningen över denna.

### KOPIERA TILL KLIPPBORDET

Du kan kopiera innehållet i loggboken helt eller delvis till klippbordet.

Märk alla rader du vill kopiera, tryck på Ctrl + Insert eller höger-klicka för att få en meny, där du kan välja den kopieringsfunktion du vill.

#### BERÄKNA KOSTNADERNA PÅ NYTT

ComTimer beräknar automatiskt den totala summan för de uppgifter som blir kvar i loggen, då du raderar uppgifter.

Ifall du av någon anledning har förstört filen comtimer.ini, så kan du beräkna totala summan på nytt genom att höger-klicka på ComLogs huvudfönster, förutsatt att du fortfarande har filen comtimer.log intakt.

Ifall du har kört ComTimer som en simpel timer, så kan du ej beräkna kostnaderna för den period som varit, om du tar kostnadsövervakningen i bruk.

#### INSTÄLLNINGAR

Ifall du ändrar på inställningarna under ComLog, så kommer dessa ej att beaktas FÖRRÄN du startat ComTimer på nytt.

# **Avancerad kostnadsövervakning**

ComTimer 1.12 är kapabelt till avancerad övervakning av kostnaderna för ditt bruk utav Internet.

ComTimer har följande funktioner för detta ändamål:

1. Definiera för x timmars bruk totalt kr y, därefter kr z per timme.

- 2. Definiera kr x för den första minuten, därefter kr y per minut.
- 3. Tillåter att 4 olika taxor definieras för perioder på 15 minuter.
- 4. Möjligt att definiera olika kombinationer av taxor för varje dag i veckan.
- 5. Grafiskt gräns-snitt för definitionen utav taxor.
- 6. Möjlighet att tvinga ComTimer att använda söndagspriser under helger.

7. Ifall man så önskar, en indikator på brickan som visar ifall man betalar ekonomi, medium eller dyra taxor.

Eftersom det verkar att finnas lika många olika faktureringsgrunder som det finns ISPn, så kan jag ej täcka alla olika möjligheter. Med dessa egenskaper som ComTimer erbjuder, kan de flesta göra en kombination som täcker deras behov.

## HUR SKALL JAG TA I BRUK ALLT VAD COMTIMER ERBJUDER ?

Gör på följande sätt för att ta i bruk den avancerade kostnadsövervakningen:

-Välj Inställningar.

- -Höger-klicka på dialogen.
- -Märk 'Möjliggöra bruk av avgiftsklasser'

Du kan använda tom 4 olika taxor. När du matar in taxorna, så notera färgen på den box du matar in priset i. Färgen är viktig, eftersom den exakta definitionen för när en taxa skall användas kräver denna. Gul betyder avgift 1, röd betyder avgift 2, lila betyder avgift 3 och cyan ( vattenblå ) betyder avgift 4.

Du ser en matris samt fyra färgade knappar i högra nedre hörnet, då du öppnar sidan "Avgifter". Se på numreringen runt matrisen. Denna berättar för dig exakt vilken timme varje panel i matisen står för. Varje panel i matrisen motsvarar en halv timme.

Tryck på den knapp som har färgen för den taxa du vill använda. Ifall du sedan trycker på 'Alla', färgas hela matrisen, dvs hela dygnet brukas den taxa du valt.

Ifall du behöver definiera ytterligare taxor för samma dag, tryck på knappen med lämplig färg, klicka på en panel i matrisen. Panelen ändrar färg och detta betyder att denna halvtimme används ifrågavarande taxa.

Ifall du behöver definier taxor med 15 min nogrannhet, så dubbelklicka på en panel. Panelen kommer att visa 4 möjliga texter:

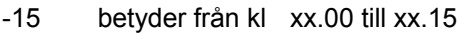

- 15- betyder från kl xx.15 till xx.30
- -45 betyder från kl xx.30 till xx.45
- 45- betyder från kl xx.45 till (xx+1).00

När du har definierat avgifter för dygnets alla timmar, tryck på fliken för följande dag och upprepa

proceduren.

Du får inte lämna någon tidpunkt på dygnet odefinierad.

#### Se Exempel på definition utav taxor

## 1. X TIMMAR FÖR TOTALT KR Y, SEDAN KR Z PER TIMME.

Du behöver inte definiera bruket av taxor separat i detta fall. Märk boxen bredvid 'Bruk', mata in antalet timmar X, beloppet Y samt beloppet Z, samt godkänn.

## 2. DEFINIERA KR X FÖR FÖRSTA MINUTEN, SEDAN KR Y PER MINUT.

Detta gör du ifall din ISP tar ett annat pris för den första minuten utav förbindelsen, än för resten av denna under varje session. Märk boxen för varje avgift som berörs av detta samt ge initialpriset.

Du kan använda denna funktion också då du enbart har en fast taxa per minut, men då måste du definiera att denna taxa används under hela veckan.

## 6. MÖJLIGT ATT TVINGA COMTIMER ATT ANVÄNDA SÖNDAGSPRISER UNDER HELGER.

ComTimers meny innehåller en möjlighet för dig att tvinga ComTimer att använda söndagspriser under helger. Jag har ej kunnat automatisera detta, eftersom helger varierar från land till land.

## 7. MÖJLIGGÖR INDIKATOR PÅ BRICKAN.

Ifall din ISP fakturerar dig enligt olika taxor, så är det händigt att ha en indikator som berättar hurudan taxa du betalar för tillfället. För att möjliggöra detta, så märk 'Tag i bruk indikatorfunktion', samt definiera alla taxor du använder som antingen ekonomi, medium eller dyra. Indikatorn simulerar en blinkande LED, som automatiskt byter färg då taxan förändras. Grön betyder ekonomitaxa, gul betyder medium samt röd betyder att taxan är dyr.

# **Installation utav ComTimer 1.12**

## HUR SKALL COMTIMER 1.12 INSTALLERAS ?

Du kan köra ComTimer från vilket arkiv som helst. Jag har därför ej bifogat något installationsprogram. Jag gör på detta vis för minska på paketets storlek, eftersom det går åt mer tid till att ladda ner större filer.

När du skall köra ComTimer för första gången, rekomenderar jag att du skall göra på följande vis:

1. Starta ComLog och använd 'Inställningar', så att du kan konfigurera ComTimer innan du kör denna. Du kan förståss konfigurera ComTimer efter att du startat denna, men det är alltid bättre att gör detta först.

2. När du startar ComTimer för första gången, försäkra dig om att varken ditt modem eller ditt 'Dial up' verktyg är aktiverade. Detta för att ComTimer skall kunna undersöka ditt system utan inverkan från något håll.

3. Ifall ditt 'Dial up'-verktyg klagar att en annan tillämpning använder modemet, så måste du öppna ComTimers dialog för installningar. Klicka sedan på ikonen i vänstra hörnet och välj 'ComTimer refresh'. Här skall du mata in ett värde mellan 1-2000, vilket styr intervallet för testning ifall modemet skulle vara aktivt. Ett värde på 1000 är utgångsvärdet. Ett större värde är alltid bättre. Detta ger andra tillämpningar tid att ta kontroll över modemet utan att ComTimer påverkar detta.

#### Se Välj modem manuellt för mera information

## VIKTIGT:

Ifall du har modemet hela tiden aktiverat för att ta emot faxmeddelanden, så kommer "tror" ComTimer att modemet är aktivt. ComTimer kontrollerar enbart ifall modemet är aktivt eller ej, inte vad för slags trafik som sker via detta. Jag skrev programmet på så vis som en säkerhetsåtgärd, för att kunna försäkra mig om att det ej finns minsta lilla chans att ComTimer stör trafiken över modemet.

# **Exempel på definition utav taxor**

Här är några exempel på hur man skall definiera taxor:

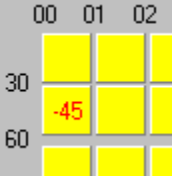

Detta betyder

00.00-00.30 avgift 1

00.30-00.45 avgift 2 ( du definierar kvarttimmar genom att dubbelklicka på en panel )

00.46-01.00 avgift 1

01.00- och vidare avgift 1

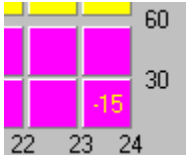

Detta betyder 23.00-23.15 avgift 1

23.16- och vidare avgift 3

Enkelt.

# **Ytterligare funktioner**

Se Ytterligare valmöjligheter !

# **Ytterligare valmöjligheter**

ComTimer är försett med dessa ytterligare funktioner för att möjliggöra att brukaren kan kustomisera detta efter eget behov och smak:

-Möjligt att koppla ur dialogen som visar totala kostnaden då sessionen avslutas.

-Möjligt att avlägsna avrundningen utav sekunder vid sessionens slut.

Jag skrev ursprungligen ComTimer utgående från mina egna behov, och eftersom min ISP tar betalt för enbart hela minuter, så avrundar programmet alla sekunder som default.

-Möjliggör bokföring av försök att skapa kontakt.

Somliga ISPn är snikna. De tar betalt, motsvarande 1 min, för varje FÖRSÖK att skapa kontakt. Ett misslyckat försök definieras i ComTimer som en förbindelse < 1 min, kanske tom avbruten innan ComTimer börjat räkna tid. Ett sådant loggas som +FÖRSÖK+ i loggen och motsvarar priset för 1 min.

- Möjligt koppla ur kostnadsövervakningen.

Detta tillåter dig att köra ComTimer som en simpel timer.

-Möjliggör loggning utav sessioner mindre än 1 minut.

ComTimer bokför inte sessioner kortare än 1 min som default. Här kan du koppla ur detta, ifall din ISP räknar också sekunder. Min gör det ej.

Se Avancerad kostnadsövervakning för information om 'Möjliggöra bruk av avgiftsklasser'

Ifall du använder dig utav avancerad kostnadsövervakning, så kan du också justera hur ofta ComTimer uppdaterar värdet som används för avgift per minut. Högerklicka på räknarfönstret och välj 'Justera övervakning'.

ComTimer använder ett värde på 20 sekunder som default, dvs Programmet uppdaterar avgift per minut 3 ggr i minuten. Du kan välja ett värde som ligger mellan 5 - 20 sekunder.

# **Historia**

Alla versioner utav ComTimer

1.0

Den första versionen.

1.0a Engelska som default istället för svenska. Animerad icon på 'taskbar':en. Ändrade dialogen så att fönstret ej kan förstoras.

# 1.1

Lade till möjlighet att stänga ComTimer INNAN dial-up proceduren har inletts. Möjligt modifiera intervallet för kontrollen om modemet är aktivt, ifall av möjliga konflikter med dialern. Ändrade på det vis beräknade kostnader visas i huvudfönstret och statistikdialogen. Statistiken visas i realtid, ej frusen som tidigare. Skrev del av koden på nytt, resultat: mindre storlek och brukar färre systemresurser. Ändrade ComTimer till att vänta den specifierade tiden, innan ComTimer börjar räkna tid. Rättade en bug, som hindrade ComTimer att finna modemet, ifall ComTimer startades efter dialern.

1.11

Möjligt koppla ur dialogen som visar total kostnad i slutet av sessionen.

Rättade en bug i ComLog som ej nollade den totala tiden, då loggen tömdes.

Tillät 3 decimaler i stället för 2. Gjort med tanke på brukare i UK och andra länder med "stark" valuta.

Möjligt kopiera innehållet i ComLog till klippbordet.

## 1.12

Möjligt koppla ur avrundningen utav sekunder.

Möjligt logga sessioner mindre än 1 minut.

Möjligt koppla ur kostnadsövervakningen och köra ComTimer som en simpel timer.

Möjligt logga förbindelser < 1 min som misslyckade försök, som kostar avgiften för 1 min. ( Vissa ISP är snikna)

Aktiverade 'shortcut' Ctrl+Insert för att kopiera data till klippbordet.

Ändrade så att priset för varje session som kopieras till klippbordet, finns med.

Adderade TABs till data som kopieras, så att det lämpar sig bättre för tabelleringsprogram.

Ifall du använder avancerad kostnadsövervakning, kan du ljustera hur ofta ComTimer uppdaterar värdet för pris per minut.

Avancerad kostnadsövervakning:

1. Definiera x timmars bruk för kr y, varefter kr z per timme.

- 2. Definiera kr x för den första minuten, därefter kr y per minut.
- 3. Tillåter bruk av 4 olika taxor i perioder på 15 min.
- 4. Vid behov möjligt definiera varje dag olik de andra i veckan.
- 5. Grafiskt gränssnitt till definitionen av taxor.
- 6. Möjligt tvinga ComTimer använda söndagspriser på helger.
- 7. Ifall så önskas, en indikator på brickan som visar ifall man betalar ekonomi, medium eller dyra taxor.